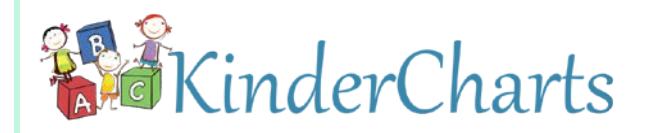

### Call us toll-free for more information or to request a demo (800) 726-0045

# **Data driven decision making**

The KinderCharts Survey Reporting System is the ideal data analysis tool for Head Start and Early Head Start organizations, giving you the ability to:

- Collect pertinent data
- Segment the data for comparative analysis
- Produce easy-to-read charts and graphs that visually convey the results of your analysis

### **Easily create custom surveys**

The process is easy. Simply...

- **1.** Develop your agency-defined Survey questions and answers or select the desired third-party instrument you have permission to use.
- **2.** Define the desired attributes to be used for comparative analysis.
- **3.** Enter the Survey questions and possible answers into KinderCharts.
- **4.** Associate the Survey with Staff members, enrolled children, enrolled families, or your agency-defined Areas.
- **5.** Then start entering the Survey responses.

## **Define up to five custom attributes**

Each Survey instrument you create in KinderCharts can have as many as five agencydefined attributes that can be used to segment the responses for comparative analysis. Examples of possible attributes are as follows:

- Child Surveys could have attributes, such as:
	- o Has IEP/IFSP
	- o Attendance < 85%
	- o Born to Teen Parent
	- o Dual Language Learner
	- o Parent has Intellectual Disability
- Family Surveys could have attributes, such as:
	- o Teen Parent
	- o Employed
	- o GED or High School Graduate
	- o College Degree
	- o Single Parent

# **Use weighted answers**

SurveyPro allows you to use weighted answers with your Child, Family, and Staff survey instruments. SurveyPro not only scores the survey data entered, it also calculates gains and outcomes over time, using the scored results of the earliest and the latest Survey entered into KinderCharts over a user-specified time period. KinderCharts is the only system available that allows you to calculate gains and outcomes for your children, families, and staff over a multiyear time period.

# **Unprecedented response analysis**

Once the data is collected, the responses for each question can be analyzed and graphed. Comparative analysis can be performed by creating graphs that include:

- Only those responses that have a specific attribute selected (inclusive), and
- Only those without the specific attribute selected (exclusive).

This allows comparative graphs to be generated. For example, comparative graphs can be created for children whose attendance is 85% or better versus those whose attendance is < 85%, or for one-parent households versus two-parent households.

Continued  $\rightarrow$ 

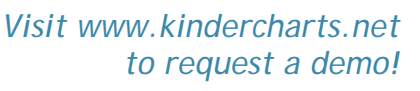

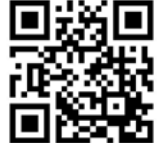

## **Analyze scored surveys using your own Scoring Categories and Gains Categories**

The labels you choose for each category are used in the reports and graphs to make the information more understandable to the viewer. Further, the Scoring Categories you define can be used as filters for the Gains reports, allowing you to analyze gains by Scoring Category. Through this feature, you can now isolate aggregated gains to show the gains realized by the neediest of your children and families. This eliminates the dilution effect caused by aggregating all of the child or family gains together into a single number.

#### **Example: Family Assessment**

By way of an example, suppose you have a Family Assessment with several Categories and several items being assessed under each Category. Further, let's use a *Weighted Answer Set* for this assessment with the answers of:

- In Need = 1 point
- Adequate = 2 points<br>• Strength -= 3 points
- Strength  $-$  3 points

Now let's define *Scoring Categories* for this assessment with the following five categories for aggregated scores:

- Needs Serious Help (Scores between 0-1)
- Needs Help (Scores between 1-1.5)
- Getting By (Scores between  $1.5 2.0$ )
- Doing Well (Scores between 2.0 2.5)
- Thriving (Scores between 2.5 3.0)

Let's also define *Gains Categories* for this assessment with the following 4 categories for aggregated gains:

- Falling Back (Gain of -100% to -10%)<br>• Same (Gain of -10% to +10%)
- Same (Gain of  $-10\%$  to  $+10\%$ )
- Some Progress (Gain of +10 to +50%)
- Major Progress (Gain of +50% to +100%)

The following graph (upper right) was produced by group Scoring Category Analysis report for *Category #3* of the assessment based on the above example. This sample chart shows the aggregated distribution of outcome ratings for a single assessment period performed with your families.

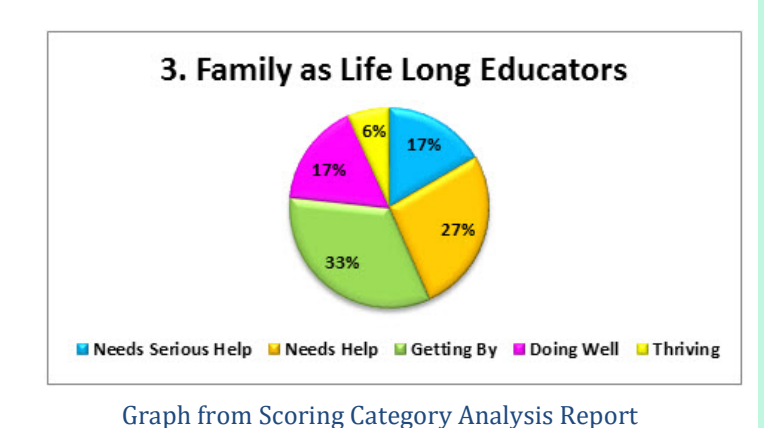

The graph below shows an aggregated Gains

Analysis report. The sample graph is comparing the earliest and the latest assessments performed over a specified time interval.

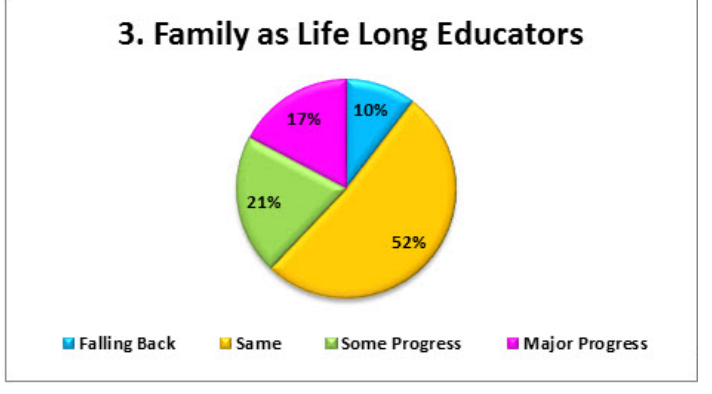

Graph from Gains Analysis Report

#### Filtering *Gains Analysis* by *Scoring*

*Category* more accurately represents the value your organization brings to the neediest of families. As shown in the unfiltered example above, only 21% of the families made *Some Progress* and only 17% made *Major Progress*. Applying the filter to only include the neediest of families, as shown in the chart below, results in 60% of the families achieving *Some Progress* and 40% achieving *Major Progress*. Use of this filtering capability presents the value your agency brings to your families and community in a much more favorable and realistic manner.

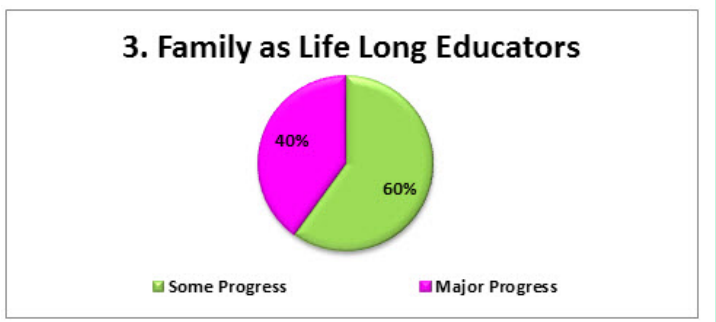

Graph from Gains Analysis Report

*Visit www.kindercharts.net to request a demo!*